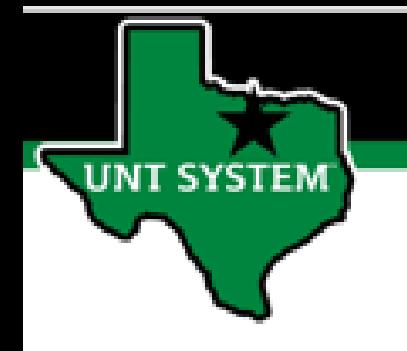

## PEOPLESOFT FINANCE FLUID Accessing Human Resources (HRPD) Quick Guide

Improve your working style with PeopleSoft Fluid Upgrade

## **Accessing Human Resources (HRPD) in Fluid**

**The Login to HR tile is located on the Employee Self Service homepage.**

**UNT SYSTEM** 

**Select Employee Self Service on the banner. Then select the Login to HR tile.**

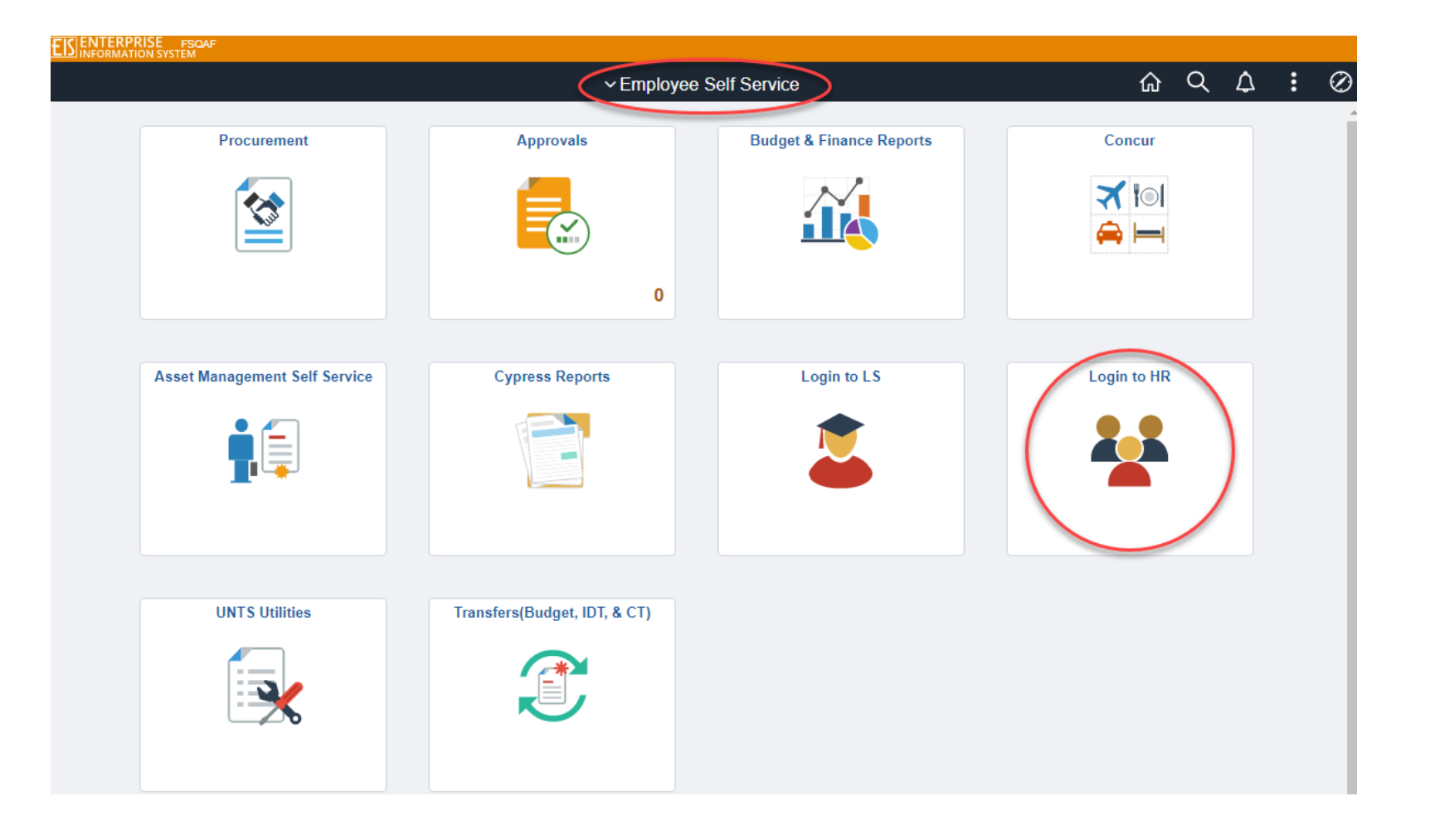

## **Accessing Human Resources (HRPD) in Fluid**

**Selecting the Login to HR tile on the Employee Self Service page will automatically launch the login page to HRPD.**

**JNT SYSTEM** 

**Human Resources (HRPD) is used for employee activity.**

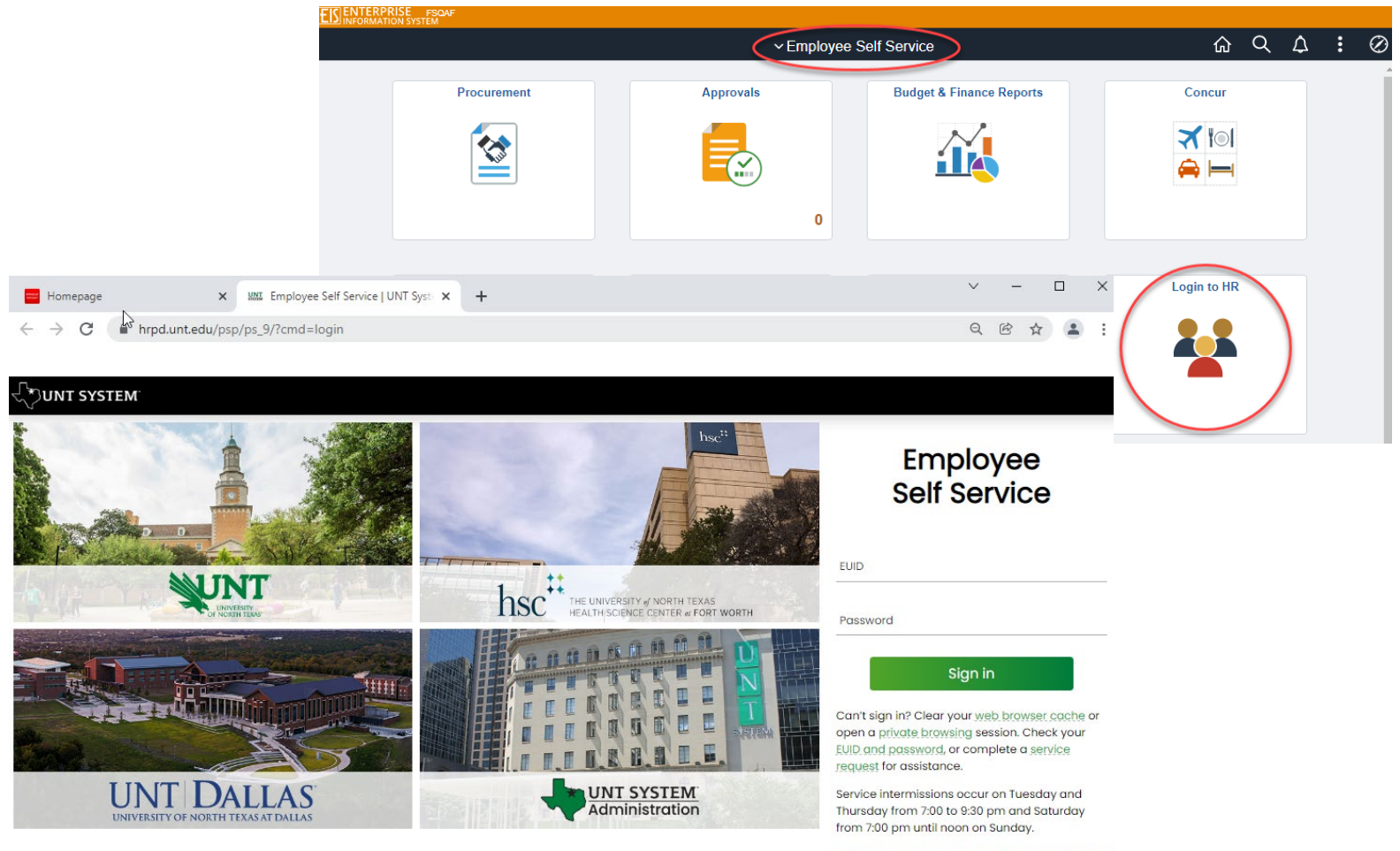

**Frequently Asked Questions**